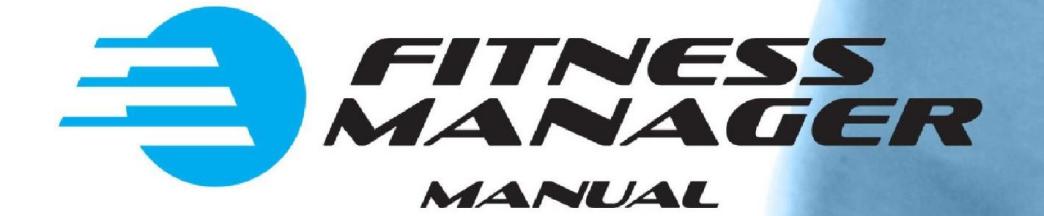

# Server/Client manual

Date, Januar 2015

## Setting Server/Client system

In server/client system one computer should work as a server with database and the other computers should work as clients. This way all computers will share the same data.

#### Installing Server

Just install Fitness Manager on one of your computers and by default it will work as server.

For clients to be able to connect to server you must share Fitness Manager folder (this is folder where FM is installed) with full reading and writting rights.

#### Instaling clients

To set the other computer to work as client follow the steps:

1 .Go to program options, open Network tab and change working mode (Server/Client) to Client.

2. Then you should Set server address. This is address of the database on server computer. The server address you can see when you go to options on server computer (the one already installed). Then go to Options and select Network tab and click on Show server address..

Server address should be in form: IP address or Computer name:path to program folder

examples:

COMPUTERNAME:C:\Program Files (x86)\Fitness manager 192.168.1.10:C:\Program Files (x86)\Fitness manager

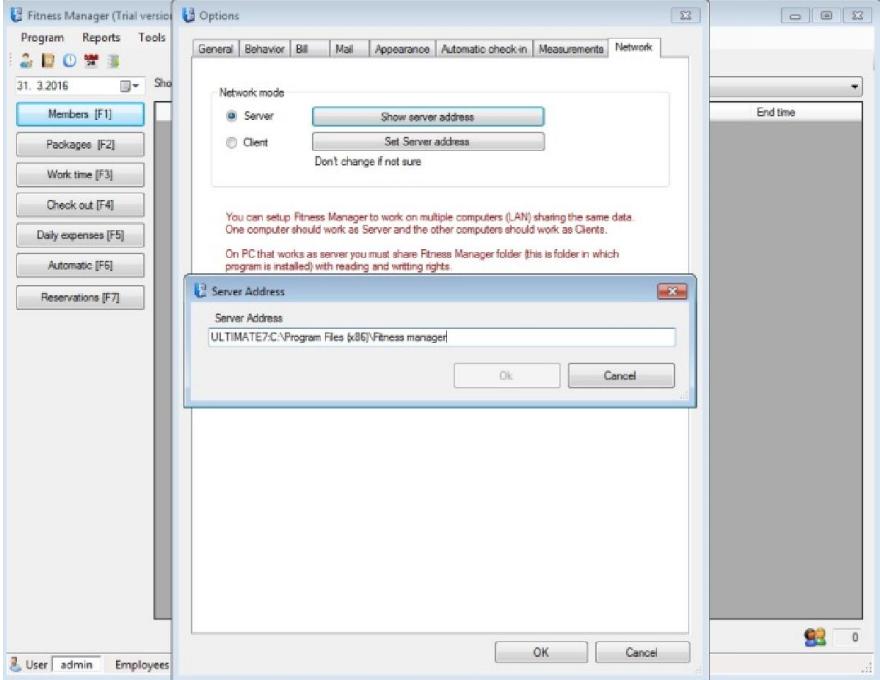

### How to share Fitness Manager folder with full rights on windows 7

First find Fitness manager folder, right click on it and click on properties. When properties window opens click on security tab.

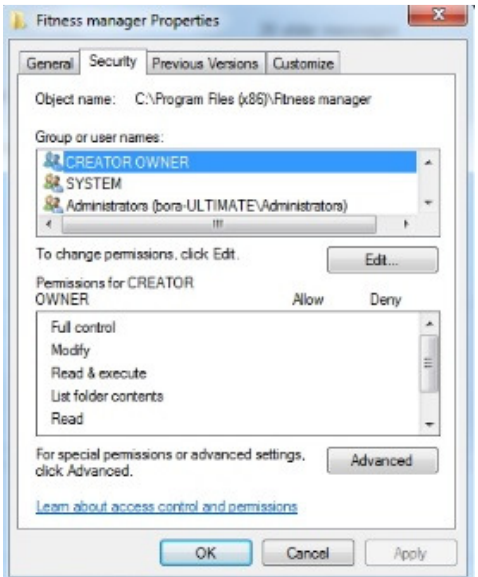

Click on Edit button and when Permissions window opens click on Add button. Then enter everyone like on the next image

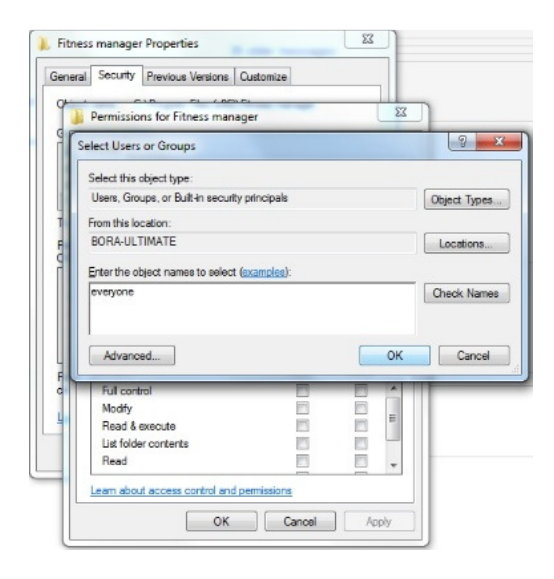

Click OK button and set everyone has full control like on the next image.

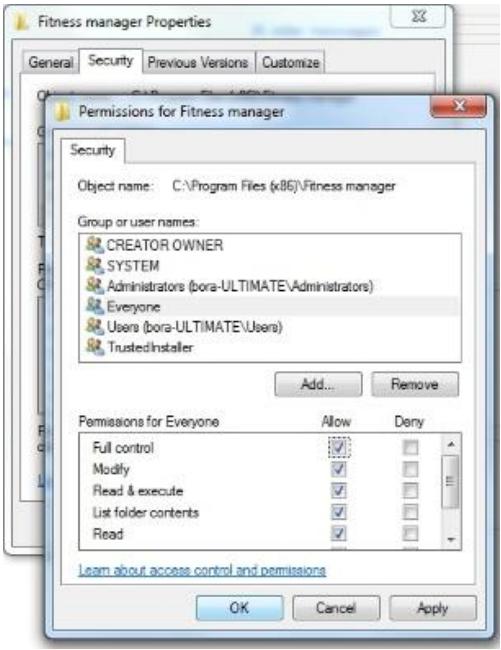